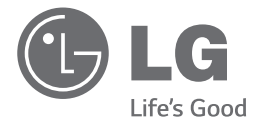

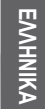

## ΕΓΧΕΙΡΙΔΙΟ ΧΡΗΣΤΗ Μικρο-Σύστημα DVD Hi-Fi

Διαβάστε το παρόν εγχειρίδιο προσεκτικά πριν χρησιμοποιήσετε τη συσκευή και διατηρήστε το για μελλοντική αναφορά.

DM1530 (DM1530, DMS1530V)

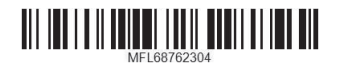

## **Στοιχεία σχετικά με την ασφάλεια**

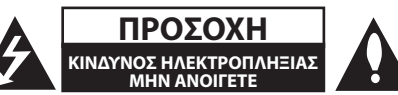

**ΠΡΟΣΟΧΗ:** ΓΙΑ ΤΟΝ ΠΕΡΙΟΡΙΣΜΟ ΤΟΥ ΚΙΝΔΥΝΟΥ ΗΛΕΚΤΡΟΠΛΗΞΙΑΣ ΜΗΝ ΑΝΟΙΓΕΤΕ ΤΟ ΚΑΛΥΜΜΑ (Ή ΤΗΝ ΠΛΑΤΗ). ΔΕΝ ΠΕΡΙΕΧΕΙ ΕΞΑΡΤΗΜΑΤΑ ΕΠΙΔΕΧΟΜΕΝΑ ΣΥΝΤΗΡΗΣΗΣ ΑΠΟ ΤΟ ΧΡΗΣΤΗ. ΓΙΑ ΕΠΙΣΚΕΥΗ ΕΠΙΚΟΙΝΩΝΗΣΤΕ ΜΕ ΕΞΕΙΔΙΚΕΥΜΕΝΟ TEXNIKO ΠΡΟΣΩΠΙΚΟ.

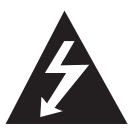

Το σύμβολο του κεραυνού με το βέλος μέσα σε ισόπλευρο τρίγωνο σκοπό έχει να επιστήσει την προσοχή του χρήστη στην παρουσία μη μονωμένης

«επικίνδυνης τάσης» στο εσωτερικό του προϊόντος, της οποίας η τιμή μπορεί να είναι αρκετή για να προκαλέσει ηλεκτροπληξία.

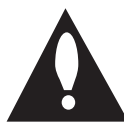

Το σύμβολο του θαυμαστικού μέσα σε ισόπλευρο τρίγωνο σκοπό έχει να επιστήσει την προσοχή του χρήστη στην ύπαρξη σημαντικών οδηγιών λειτουργίας

και συντήρησης (επιδιόρθωσης) στην τεκμηρίωση που συνοδεύει το προϊόν.

**ΠΡΟΕΙΔΟΠΟΙΗΣΗ:** ΓΙΑ ΑΠΟΤΡΟΠΗ ΦΩΤΙΑΣ Ή ΗΛΕΚΤΡΟΠΛΗΞΙΑΣ, ΜΗΝ ΕΚΘΕΤΕΤΕ ΑΥΤΟ ΤΟ ΠΡΟΙΟΝ ΣΤΗ ΒΡΟΧΗ 'Η ΤΗΝ ΥΓΡΑΣΙΑ.

**ΠΡΟΣΟΧΗ:** Μην αφήνετε υγρά να στάζουν ή να πιτσιλάνε πάνω στη συσκευή και μην τοποθετείτε αντικείμενα με υγρά, όπως βάζα, πάνω στη συσκευή.

**ΠΡΟΕΙΔΟΠΟΙΗΣΗ:** Μην εγκαθιστάτε αυτόν τον εξοπλισμό σε πειορισμένο χώρο όπως μέσα σε βιβλιοθήκη ή παρόμοια μονάδα.

**ΠΡΟΣΟΧΗ:** Μην φράσσετε τα οποιαδήποτε ανοίγματα εξαερισμού. Κάντε την εγκατάσταση σύμφωνα με τις οδηγίες του κατασκευαστή. Οι οπές και τα ανοίγματα στο περίβλημα παρέχονται για αερισμό, ώστε να διασφαλιστεί η αξιόπιστη λειτουργία του προϊόντος και η προστασία του από υπερθέρμανση. Μην φράσσετε τις οπές τοποθετώντας το προϊόν πάνω σε κρεβάτι, καναπέ, χαλί ή άλλη παρόμοια επιφάνεια. Το προϊόν δεν πρέπει να τοποθετείται σε εντοιχισμένα έπιπλα, όπως βιβλιοθήκες ή ράφια, εκτός εάν παρέχεται εξαερισμός ή έχουν τηρηθεί οι οδηγίες του κατασκευαστή.

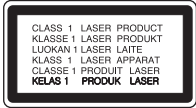

**ΠΡΟΣΟΧΗ:** Αυτό το προϊόν χρησιμοποιεί σύστημα λέιζερ. Για να εξασφαλιστεί η καλή χρήση αυτού του προϊόντος, παρακαλούμε διαβάστε το παρόν εγχειρίδιο χρήστη προσεκτικά και φυλάξτε το για μελλοντική αναφορά. Σε περίπτωση που χρειαστεί συντήρηση της συσκευής, επικοινωνήστε με ένα εξουσιοδοτημένο κέντρο τεχνικής υποστήριξης.Η χρήση στοιχείων ελέγχου ή η εκτέλεση ρυθμίσεων ή διαδικασιών πέραν των καθοριζόμενων στο παρόν εγχειρίδιο ενδέχεται να έχει ως αποτέλεσμα επικίνδυνη έκθεση σε ακτινοβολία.Για να αποφύγετε την άμεση έκθεση στη δέσμη λέιζερ, μην επιχειρήσετε να ανοίξετε το περίβλημα.

#### **ΠΡΟΦΥΛΑΞΕΙΣ σχετικά με το καλώδιο τροφοδοσίας**

Για τις περισσότερες συσκευές, συνίσταται η τοποθέτησή τους σε αποκλειστικό κύκλωμα.

Δηλαδή, σε κύκλωμα μονής εξόδου που παρέχει ρεύμα μόνο σε αυτή τη συσκευή και δεν διαθέτει επιπλέον εξόδους ή κυκλώματα διακλάδωσης. Ελέγξτε τη σελίδα προδιαγραφών του εγχειριδίου οδηγιών χρήσης για να βεβαιωθείτε. Μην υπερφορτώνετε τις πρίζες. Οι υπερφορτωμένες πρίζες, οι χαλαρές ή κατεστραμμένες πρίζες και τα καλώδια επέκτασης, τα φθαρμένα καλώδια ρεύματος ή η κατεστραμμένη ή σχισμένη μόνωση των καλωδίων είναι επικίνδυνα. Οποιαδήποτε από τις καταστάσεις αυτές μπορεί να προκαλέσει ηλεκτροπληξία ή πυρκαγιά. Ελέγχετε ανά τακτά διαστήματα το καλώδιο της συσκευής σας και σε περίπτωση που η όψη του προδίδει βλάβη ή φθορά, αποσυνδέστε το, διακόψτε τη χρήση της συσκευής και αντικαταστήστε το καλώδιο με ένα ακριβές ανταλλακτικό του από ένα εξουσιοδοτημένο κέντρο τεχνικής υποστήριξης. Προστατεύετε το καλώδιο ρεύματος από φυσική ή μηχανική κακομεταχείριση, όπως περιστροφή, μπέρδεμα, τρύπημα, μάγκωμα στην πόρτα ή πάτημα. Δώστε ιδιαίτερη προσοχή στα βύσματα, στις πρίζες και στο σημείο εξόδου του καλωδίου από τη συσκευή. Για να αποσυνδέσετε τη συσκευή από το ηλεκτρικό δίκτυο, τραβήξτε έξω το βύσμα του καλωδίου ρεύματος. Κατά την εγκατάσταση της συσκευής, βεβαιωθείτε ότι η πρίζα ρεύματος είναι εύκολα προσβάσιμη.

Η συσκευή αυτή είναι εξοπλισμένη με φορητή μπαταρία ή συσσωρευτή.

**Ασφαλής τρόπος αφαίρεσης της μπαταρίας από τον εξοπλισμό:** Αφαιρέστε την παλιά μπαταρία ή συστοιχία, ακολουθώντας τα βήματα της συναρμολόγησης αντίστροφα. Η απόρριψη της παλιάς μπαταρίας ή των συσσωρευτών στον κατάλληλο κάδο απορριμάτων, σε ενδεδειγμένα σημεία περισυλλογής, αποτρέπει τη ρύπανση του περιβάλλοντος και την πιθανότητα πρόκλησης αρνητικών συνεπειών για την υγεία του ανθρώπου και των ζώων. Μην απορρίπτετε μπαταρίες ή συσσωρευτές μαζί με άλλα απορρίμματα. Συνιστάται η χρήση τοπικών, δωρεάν συστημάτων επιστροφής μπαταριών και συσσωρευτών. Η μπαταρία δεν θα πρέπει να εκτίθεται σε υπερβολική θέρμανση, όπως ηλιακή ακτινοβολία και πυρκαγιά.

#### **Διάθεση της παλιάς συσκευής σας**

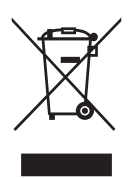

- 1. Η απόρριψη όλων των ηλεκτρικών και ηλεκτρονικών προϊόντων πρέπει να γίνεται χωριστά από τα αστικά απορρίμματα μέσω ειδικών εγκαταστάσεων αποκομιδής, που έχουν καθοριστεί από την κυβέρνηση ή τις τοπικές αρχές.
- 2. Η σωστή απόρριψη της παλιάς συσκευής σας θα βοηθήσει στην αποτροπή πιθανών αρνητικών συνεπειών για το περιβάλλον και την υγεία του ανθρώπου.
- 3. Για περισσότερες πληροφορίες σχετικά με την απόρριψη της παλιάς συσκευής σας, παρακαλούμε επικοινωνήστε με τις αρμόδιες τοπικές αρχές, την υπηρεσία αποκομιδής απορριμάτων ή με το κατάστημα από όπου προμηθευτήκατε το προϊόν.

#### **Απόρριψη αποβλήτων μπαταριών/ συσσωρευτών**

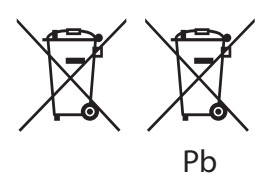

- 1. Αυτό το σύμβολο ενδέχεται να συνδυάζεται με τα χημικά σύμβολα του υδραργύρου (Hg), καδμίου (Cd) ή μολύβδου (Pb) εάν η μπαταρία περιέχει περισσότερο από 0,0005% υδράργυρο, 0,002% κάδμιο ή 0,004% μόλυβδο.
- 2. Όλες οι μπαταρίες / συσσωρευτές θα πρέπει να απορρίπτονται χωριστά από τα οικιακά απορρίμματα, στις προβλεπόμενες εγκαταστάσεις συλλογής που έχει δημιουργήσει το κράτος ή οι τοπικές αρχές.
- 3. Η σωστή απόρριψη της παλιάς σας συσκευής θα βοηθήσει στην αποτροπή πιθανών συνεπειών ως προς το περιβάλλον και την υγεία των ανθρώπων.
- 4. Για πιο λεπτομερείς πληροφορίες σχετικά με την απόρριψη της παλιάς σας συσκευής, επικοινωνήστε με το αρμόδιο τοπικό γραφείο, την υπηρεσία διάθεσης οικιακών απορριμμάτων ή το κατάστημα από το οποίο αγοράσατε το προϊόν.

#### 4 **Ξεκινώντας**

# $\epsilon$

**1** Η LG Electronics δια του παρόντος πιστοποιεί ότι αυτό/ά το/τα προϊόν(τα) συμμορφώνονται ως προς τις βασικές απαιτήσεις και τις άλλες σχετικές διατάξεις της Οδηγίας 2004/108/EC, 2006/95/EC, 2009/125/EC και 2011/65/EU.

### **Επικοινωνήστε με τα γραφεία για τη συμμόρφωση αυτού του προϊόντος:**

LG Electronics Inc. EU Representative, Krijgsman 1,

1186 DM Amstelveen, The Netherlands

• Παρακαλούμε σημειώστε ότι αυτό ΔΕΝ αποτελεί κέντρο Εξυπηρέτησης Πελατών. Όσον αφορά τις πληροφορίες για την Εξυπηρέτηση Πελατών, ανατρέξτε στην Κάρτα Εγγύησης ή επικοινωνήστε με τον έμπορο από όπου αγοράσατε το προϊόν.

### **Σημειώσεις για τα Δικαιώματα Πνευματικής Ιδιοκτησίας**

- Αυτό το προϊόν ενσωματώνει τεχνολογία που προστατεύεται από πνευματικά δικαιώματα και από αμερικανικές ευρεσιτεχνίες και άλλα δικαιώματα πνευματικής ιδιοκτησίας. Η χρήση αυτής της τεχνολογίας προστασίας πνευματικών δικαιωμάτων πρέπει να είναι εγκεκριμένη από την Rovi, και προορίζεται για οικιακή και άλλες περιορισμένες χρήσεις μόνο, εκτός εάν υπάρχει άλλη έγκριση από την Rovi. Απαγορεύεται η αντίστροφη μηχανική ή η αποσυναρμολόγηση.
- Υπό τους νόμους περί Πνευματικής Ιδιοκτησίας των Η.Π.Α. και άλλων χωρών, η μη εξουσιοδοτημένη εγγραφή, χρήση, προβολή, διανομή ή διασκευή τηλεοπτικών προγραμμάτων, βιντεοταινιών, δίσκων BD-ROM, DVD, CD και άλλου υλικού ενδεχομένως να σας βαρύνει με αστική ή/και εγκληματική υπαιτιότητα.

### **Παράρτημα**

- Κωδικοί Γλωσσών
- Εμπορικά σήματα και άδειες
- Προδιαγραφές
- Συντήρηση
- Χειρισμός της συσκευής
- Σημειώσεις για τους Δίσκους

**Πίνακας περιεχομένων** 5

## **Πίνακας Περιεχομένων**

### **Έναρξη**

- Στοιχεία σχετικά με την ασφάλεια
- Μοναδικά χαρακτηριστικά
- Παρελκόμενα
- Εισαγωγή
- Αναπαράξιμοι Δίσκοι
- Σχετικά με την εμφάνιση του συμβόλου

#### $\varnothing$

- Σύμβολα που χρησιμοποιούνται στο παρόν εγχειρίδιο χρήσης
- Κωδικοί Περιφερειών
- Απαιτήσεις αναπαραγούμενων αρχείων
- Συμβατές συσκευές USB
- Απαιτήσεις συσκευής USB
- Απαιτήσεις αρχείου μουσικής MP3/ WMA
- Απαιτήσεις αρχείου φωτογραφίας
- Απαιτήσεις αρχείων DivX
- Τηλεχειριστήριο
- Μπροστινό Πλαίσιο
- Οπίσθιο Πλαίσιο (Περίπτωση 1)
- Οπίσθιο Πλαίσιο (Περίπτωση 2)

### **Σύνδεση**

- Σύνδεση με τα ηχεία
- Περίπτωση 1
- Περίπτωση 2
- Συνδέσεις με την τηλεόρασή σας
- Σύνδεση Κεραίας
- Προαιρετικός Εξοπλισμός Σύνδεσης
- Σύνδεση USB
- Σύνδεση PORT.IN

### **Ρυθμίσεις Συστήματος**

- Ρύθμιση Setup
- Για την προβολή και έξοδο από το Setup Menu (Μενού ρυθμίσεων)
- ΓΕΝΙΚΕΣ ΡΥΘΜΙΣΕΙΣ
- ΡΥΘΜ. ΗΧΟΥ

– ΡΥΘΜΙΣΗ ΒΙΝΤΕΟ

– ΡΥΘΜΙΣΕΙΣ ΠΡΟΤΙΜΗΣΕΩΝ

### **Λειτουργία**

- Βασικές λειτουργίες
- Λειτουργίες Δίσκου/USB
- Άλλες Λειτουργίες
- Εμφάνιση πληροφοριών δίσκου στην οθόνη
- Για να εμφανιστεί το μενού DVD
- Για να εμφανιστεί ο τίτλος του DVD
- Επιλογή γλώσσας υπότιτλων
- Δημιουργία του δικού σας προγράμματος
- Προεπισκόπηση ενός αρχείου PHOTO
- Ακρόαση μουσικής κατά την προβολή παρουσίασης
- Προσωρινή σίγαση του ήχου
- Προβολή πληροφοριών αρχείου (ID3 TAG)
- ΑΥΤΟΜΑΤΗ ΑΠΕΝΕΡΓΟΠΟΙΗΣΗ
- Λειτουργίες ραδιοφώνου
- Ακρόαση ραδιοφώνου
- Βελτίωση ποιότητας λήψης FM
- Προεπιλογή ραδιοφωνικών σταθμών – Διαγραφή όλων των αποθηκευμένων
	- σταθμών
- Πληροφορίες για έναν ραδιοφωνικό σταθμό
- Ρύθμιση ήχου
- Ρύθμιση της λειτουργίας surround

### **Επίλυση προβλημάτων**

Επίλυση προβλημάτων

#### DM1530-DU.AESPLLK\_GREEK\_2304.indd 5 2015-04-02 2:26:25

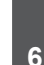

## **Μοναδικά χαρακτηριστικά**

**1**

## **Είσοδος Φορητής Συσκευής**

Ακρόαση μουσικής από τη φορητή συσκευή. (MP3, Notebook κλπ).

## **Παρελκόμενα**

Ελέγξτε και ταυτοποιήστε τα παρεχόμενα αξεσουάρ.

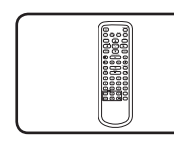

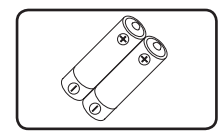

Τηλεχειριστήριο (1) Μπαταρία (2)

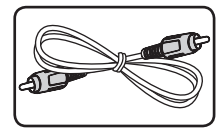

Καλώδιο Εικόνας (1)

## **Εισαγωγή**

## **Αναπαράξιμοι Δίσκοι**

Αυτή η μονάδα αναπαράγει δίσκους DVD±R/RW και CD-R/RW που περιέχουν τίτλους ήχου, DivX, MP3, WMA ή/και αρχεία JPEG. Κάποιοι δίσκοι DVD±RW/ DVD±R ή CD-RW/CD-R δεν αναπαράγονται σε αυτή τη μονάδα λόγω της ποιότητας εγγραφής ή της φυσικής κατάστασης του δίσκου, ή των χαρακτηριστικών της συσκευής εγγραφής και του λογισμικού συγγραφής.

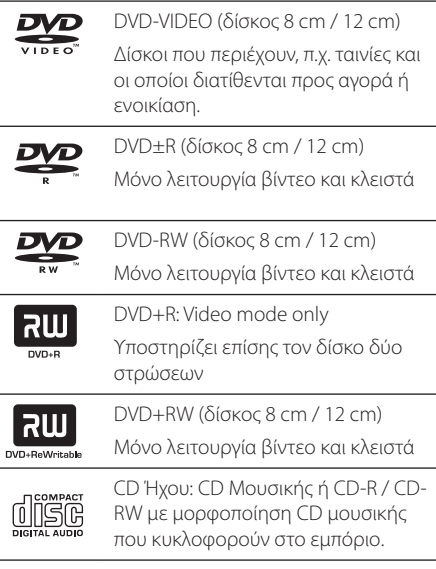

## **Σχετικά με την εμφάνιση του συμβόλου** 7

Το σύμβολο "Ο" μπορεί να εμφανίζεται στην τηλεόρασή σας κατά τη λειτουργία της και σημαίνει ότι η λειτουργία που περιγράφεται στο παρόν εγχειρίδιο δεν είναι διαθέσιμη στο συγκεκριμένο μέσο.

## **Σύμβολα που χρησιμοποιούνται στο παρόν εγχειρίδιο χρήσης**

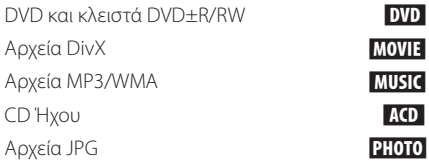

## **Κωδικοί Περιφερειών**

Στο πίσω μέρος της μονάδας είναι τυπωμένος ο κωδικός της περιφέρειας. Αυτή η μονάδα μπορεί να αναπαράγει δίσκους DVD που φέρουν την ίδια ένδειξη με εκείνη στο πίσω μέρος της μονάδας ή την ένδειξη "ΟΛΕΣ".

- y Οι περισσότεροι δίσκοι DVD έχουν σε εμφανές σημείο στη θήκη τους μια υδρόγειο με έναν ή περισσότερους αριθμούς. Αυτός ο αριθμός πρέπει να ταιριάζει με τον κωδικό περιφέρειας της μονάδας σας, αλλιώς δεν θα παίξει ο δίσκος.
- y Εάν προσπαθήσετε να παίξετε ένα DVD με διαφορετικό κωδικό περιφέρειας από αυτόν της μονάδας σας, εμφανίζεται το μήνυμα "Ελέγξτε τον Κωδικό Περιφέρειας" στην οθόνη της τηλεόρασης.

## , **Σημείωση**

Υποδεικνύει ειδικές σημειώσεις και χαρακτηριστικά λειτουργίας.

## >**Προσοχή**

Υποδεικνύει προειδοποιήσεις για αποτροπή πιθανών ζημιών λόγω κακής χρήσης.

## **Απαιτήσεις αναπαραγούμενων αρχείων**

## **Συμβατές συσκευές USB**

- Αναπαραγωγέας MP3 : Αναπαραγωγέας MP3 τύπου Flash.
- y Δίσκος USB Flash Drive : Συσκευές που υποστηρίζουν USB2.0 ή USB1.1.
- Η λειτουργία USB αυτής της μονάδας δεν υποστηρίζει όλες τις συσκευές USB.

## **Απαιτήσεις συσκευής USB**

- Συσκευές που απαιτούν επιπλέον εγκατάσταση προγράμματος όταν τις συνδέετε σε υπολογιστή δεν υποστηρίζονται.
- Μην αφαιρείτε τη συσκευή USB ενώ λειτουργεί.
- Τα USB μεγάλης χωρητικότητας μπορεί να χρειαστούν περισσότερο χρόνο από μερικά λεπτά για την τέλεση της αναζήτησης.
- Δημιουργείτε εφεδρικά αντίγραφα όλων των δεδομένων σας για να αποφύγετε την απώλειά τους.
- y Εάν χρησιμοποιείτε καλώδιο επέκτασης USB ή USB hub, η συσκευή USB δεν αναγνωρίζεται.
- Η χρήση συστήματος αρχείων NTFS δεν υποστηρίζεται. (Μόνο το σύστημα αρχείων FAT(16/32) υποστηρίζεται.)
- Οι εξωτερικοί σκληροί δίσκοι, οι αναγνώστες καρτών, οι κλειδωμένες συσκευές ή οι συσκευές usb τύπου σκληρού δίσκου δεν υποστηρίζονται.
- Η θύρα USB της μονάδας δεν μπορεί να συνδεθεί σε υπολογιστή. Η μονάδα δεν μπορεί να χρησιμοποιηθεί ως συσκευή αποθήκευσης.

## **Απαιτήσεις αρχείου μουσικής MP3/ WMA**

Η συμβατότητα δίσκων MP3/WMA σε αυτή τη μονάδα διέπεται από τους παρακάτω περιορισμούς:

- y Συχνότητα Δειγματοληψίας : 8 48 kHz (MP3), 22,05 - 48 kHZ (WMA)
- y Διφυορρυθμός : 8 320 kbps (MP3), 32 192 kbps (WMA)
- Μέγ. Αριθ. αρχείων : λιγότερα από 3.001
- Επεκτάσεις αρχείων: ".mp3"/ ".wma"
- Μορφή αρχείων CD-ROM: ISO 9660 LEVEL 1/ JOLIET
- Συνιστούμε τη χρήση του προγράμματος "Easy-CD Creator", το οποίο δημιουργεί σύστημα αρχείων πρότυπου ISO 9660.
- Πρέπει να ορίσετε την επιλογή μορφοποίησης δίσκου σε [Mastered] έτσι ώστε να γίνονται οι δίσκοι συμβατοί με αναπαραγωγείς LG όταν μορφοποιούνται επανεγγράψιμοι δίσκοι. Όταν ορίζετε την επιλογή στο Live File System (Σύστημα Live File), δεν μπορείτε να τον χρησιμοποιήσετε σε αναπαραγωγείς LG.(Επιλογή Mastered/ Live File System : σύστημα μορφοποίησης δίσκων για το λειτουργικό Windows Vista)

## **Απαιτήσεις αρχείου φωτογραφίας**

Η συμβατότητα του αρχείου φωτογραφίας με αυτή τη μονάδα διέπεται από τους παρακάτω περιορισμούς:

- Μέγ. εικονοστοιχεία σε πλάτος : Κανονικό : 13.353 x απεριόριστο Προοδετυτικό JPEG : 2.000 x 1.515
- Μέγ. Αριθ. αρχείων : λιγότερα από 3.001
- y Κάποια αρχεία μπορεί να μη λειτουργούν λόγω διαφορετικής μορφοποίησης εγγραφής ή της κατάστασης του δίσκου.
- y Επεκτάσεις αρχείων : ".jpg"
- Μορφή αρχείων CD-ROM: ISO 9660 LEVEL 1/ JOLIET

## **Απαιτήσεις αρχείων DivX**

Η συμβατότητα του αρχείου DivX με αυτή τη μονάδα διέπεται από τους παρακάτω περιορισμούς:

- y Διαθέσιμη ανάλυση: έως 800 x 600 (W x H) εικονοστοιχεία.
- Αναπαράξιμα αρχεία DivX : ".avi", ".mpg", ".mpeg", ".divx", ".dat"
- Μορφή Αναπαράξιμης Κωδικοποίησης : "DIVX3. xx", "DIVX4.xx", "DIVX5.xx", "MP4V3", "3IVX", "XVID"
- y Μορφή Αναπαράξιμου Αρχείου Ήχου : "MP2", "MP3", "WMA", "AC3", "DTS", "PCM"
- Μορφή Αναπαράξιμου Αρχείου Υπότιτλων: SubRip (\*.srt/ \*.txt), SAMI (\*.smi), SubStation Alpha (\*.ssa), MicroDVD (\*.sub/ \*.txt), SubViewer 2,0 (\*.sub/ \*.txt), TMPlayer (\*.txt), VobSub (\*.sub/ \*.idx)
- Χαρακτήρες υπότιτλων σε μία γραμμή : 48 χαρακτήρες
- Εάν κάποιος κωδικός δεν αναγνωρίζεται στο αρχείο DivX file, μπορεί να εμφανίζεται ως σημάδι" " στην οθόνη.
- Εάν η δομή εικόνας και ήχου των εγγεγραμμένων αρχείων δεν είναι διαστρωμένη, στην έξοδο υπάρχει είτε ο ήχος είτε η εικόνα.
- Δεν μπορείτε να χρησιμοποιήσετε σε αυτή τη μονάδα δίσκους που έχουν μορφοποιηθεί με το σύστημα Live file.
- Εάν η ονομασία του αρχείου της ταινίας είναι διαφορετική από αυτή του αρχείου υπότιτλων, μπορεί να μην εμφανίζονται οι υπότιτλοι κατά τη διάρκεια της αναπαραγωγής αρχείου DivX.
- $\bullet$

**Ξεκινώντας** 9

## **Τηλεχειριστήριο**

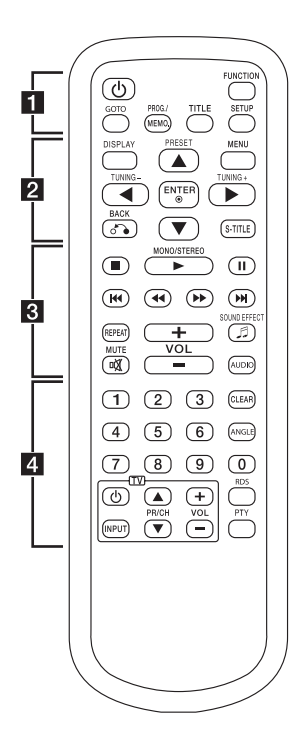

**Αντικατάσταση μπαταρίας**

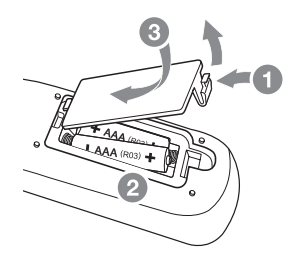

Αφαιρέστε το κάλυμμα της μπαταρίας στο οπίσθιο μέρος του Τηλεχειριστηρίου και εισάγετε δύο μπαταρίες (μεγέθους ΑΑ) με τα  $\bigoplus$  και τα  $\bigoplus$ να ταιριάζουν σωστά.

• • • • • • • • • • • • • a•

1 (Ισχύς)**:** Θέτει τη μονάδα σε κατάσταση ON ή OFF.

**FUNCTION:** Επιλέγει την λειτουργία και την πηγή εισόδου.

#### **GOTO:**

- Πρόσβαση στην Προβολή επί της Οθόνης κατά τη διάρκεια της αναπαραγωγής ενός δίσκου DVD.

- Αναπαραγωγή από συγκεκριμένη ώρα που εισάγατε κατά τη διάρκεια της αναπαραγωγής αρχείου.

#### **PROG./MEMO.:**

- Αποθήκευση ραδιοφωνικών σταθμών.

- Δημιουργία λίστας

αναπαραγωγής που θέλετε να ακούσετε.

**TITLE:** Εάν ο τρέχων τίτλος DVD έχει μενού, το μενού του τίτλου εμφανίζεται στην οθόνη. Αλλιώς, μπορεί να εμφανίζεται το μενού του δίσκου.

**SETUP:** Πρόσβαση ή έξοδος από το μενού ρύθμισης.

#### • • • • • • • • • • • • • b•

**DISPLAY:** Προβολή πληροφοριών ώρας αναπαραγωγής κατά την αναπαραγωγή.

#### **MENU:**

- Πρόσβαση στο μενού ενός δίσκου DVD.

- Επιστροφή στον κατάλογο ενώ βλέπετε μια φωτογραφία.

**PRESET (Δ/V):** Επιλογή προγράμματος από το ραδιόφωνο.

**TUNING (-/+):** Συντονίζει στον επιθμητό ραδιοφωνικό σταθμό.

**A/V/<//>** (επάνω/ κάτω/αριστερά/δεξιά)**:** Χρησιμοποιείται για την πλοήγηση σε προβολές επί της οθόνης.

b **ENTER:** Επιβεβαίωση της επιλογής του μενού.

**BACK:** Μετάβαση προς τα πίσω στο μενού.

**S-TITLE:** Κατά την αναπαραγωγή, πατήστε το **S-TITLE** επαναλαμβανόμενα για να επιλέξετε επιθυμητή γλώσσα υπότιτλων.

**1**

## **Τηλεχειριστήριο** • • • • • • • • • • • • • c•

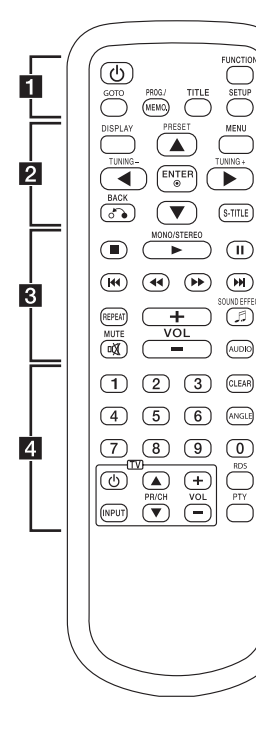

■ (Διακοπή): Διακοπή της αναπαραγωγής.

#### $\blacktriangleright$  MONO/STEREO:

- Εκκίνηση αναπαραγωγής. - Επιλογή Μονοφωνικής / Στερεοφωνικής Λειτουργίας.

M**:** Παύση της αναπαραγωγής.

**EXAMPLE:** Μετάβαση στο επόμενο ή στο προηγούμενο κεφάλαιο / κομμάτι / αρχείο.

#### c/v**:**

- Αναζήτηση προς τα εμπρός ή προς τα πίσω.

- Επιλογή της επιθυμητής ταχύτητας σάρωσης κατά την αναπαραγωγή περιεχομένου ήχου ή εικόνας.

**REPEAT:** Επιλογή της λειτουργίας αναπαραγωγής.

9 **SOUND EFFECT:** Επιλογή λειτουργία ηχητικού εφέ.

**VOL (+/-):** Ρύθμιση της έντασης του ηχείου.

**MUTE αχ:** Σίγαση του ήχου.

**AUDIO:** Ακρόαση από διαφορετικό κανάλι ήχου.

#### • • • • • • • • • • • • • d•

**CLEAR:** Αφαίρεση ενός κομματιού από τον Κατάλογο Προγράμματος

- Αφαίρεση του κωδικού της γλώσσας κατά τον ορισμό της γλώσσας του δίσκου.

**ANGLE:** Θέαση από διαφορετική γωνία.

**Αριθμητικά πλήκτρα 0 έως 9:** Επιλογή αριθμητικών επιλογών σε ένα μενού.

**Πλήκτρα ελέγχου τηλεόρασης :** Έλεγχος της τηλεόρασης. (μόνο τηλεόραση LG)

Μπορείτε επίσης να ελέγξετε το επίπεδο της ηχητικής έντασης, την πηγή της εισόδου, και την εναλλαγή της τροφοδοσίας τηλεοράσεων LG. Κρατώντας το πλήκτρο  $\bigcirc$  (Ισχύς TV), πατήστε το πλήκτρο **PR/CH (**ws**)** διαδοχικά μέχρι να ανάψει ή να σβήσει η τηλεόραση.

**RDS/PTY:** RDS (Radio Data System)/ Αναζήτηση ραδιοφωνικών σταθμών ανά τύπο εκπομπής.

## **Μπροστινό Πλαίσιο**

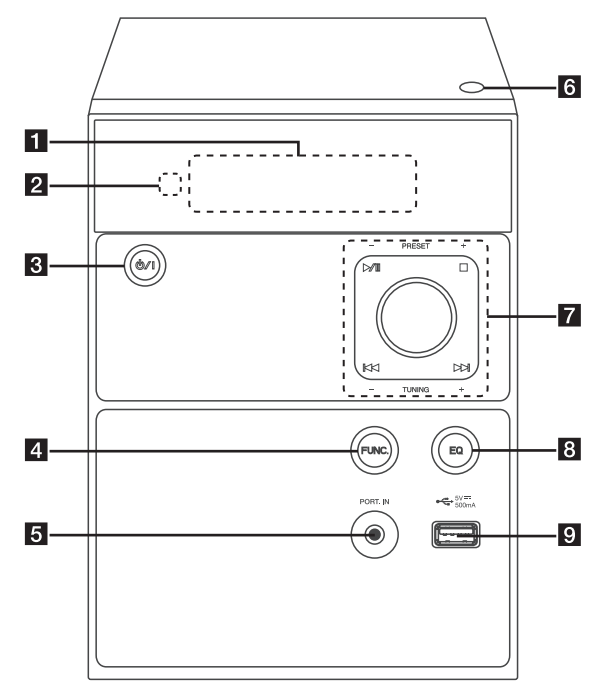

#### a**Οθόνη προβολής**

Προβολή της τρέχουσας κατάστασης της μονάδας.

- bΑισθητήρας τηλεχειρισμού
- **3 b**/  $logi(x)$

Θέτει τη μονάδα σε κατάσταση ON ή OFF.

#### **4. FUNC.** (Λειτουργία)

Επιλέγει την λειτουργία ή την πηγή εισόδου.

#### **EPORT.IN**

Ο αναπαραγωγέας μπορεί να χρησιμοποιηθεί για την αναπαραγωγή μουσικής από πολλούς τύπους φορητού αναπαραγωγέα.

#### **fOPEN**

Άνοιγμα ή κλείσιμο του συρταριού του δίσκου.

 $7 \rightarrow$  **/ ΙΙ** (Αναπαραγωγη / Παυση) Εκκίνηση και παύση αναπαραγωγής. Z (Διακοπή) Διακοπή της αναπαραγωγής.

#### **PRESET (+/-)**

Επιλογή προεπιλεγμένου αριθμού για ραδιοφωνικό σταθμό.

Μπουτόν έντασης Ρύθμιση της έντασης του ηχείου.

C/V (Μεταπήδηση/Αναζήτηση) :

- Μετάβαση στο επόμενο ή το προηγούμενο αρχείο / κομμάτι.

- Αναζήτηση προς τα πίσω ή εμπρός (Πατήστε και κρατήστε)

#### **TUNING (-/+)**

Συντονισμός στον επιθμητό ραδιοφωνικό σταθμό.

#### **BEQ**

Επιλογή λειτουργίας ηχητικού εφέ.

#### **g** USB Port

Σύνδεση συσκευής USB.

**1**

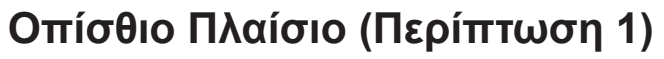

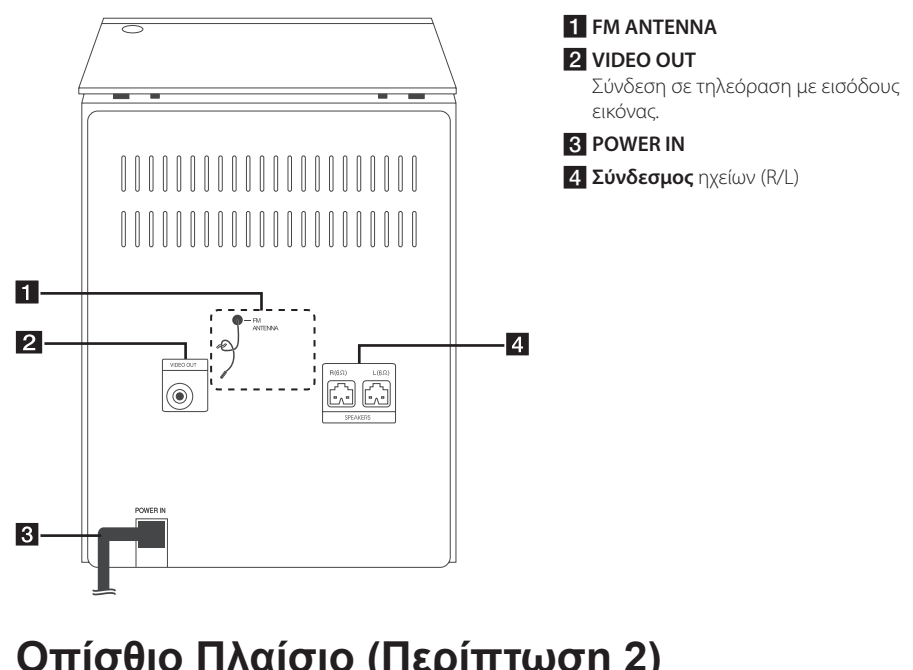

## **FM ANTENNA Οπίσθιο Πλαίσιο (Περίπτωση 2)**

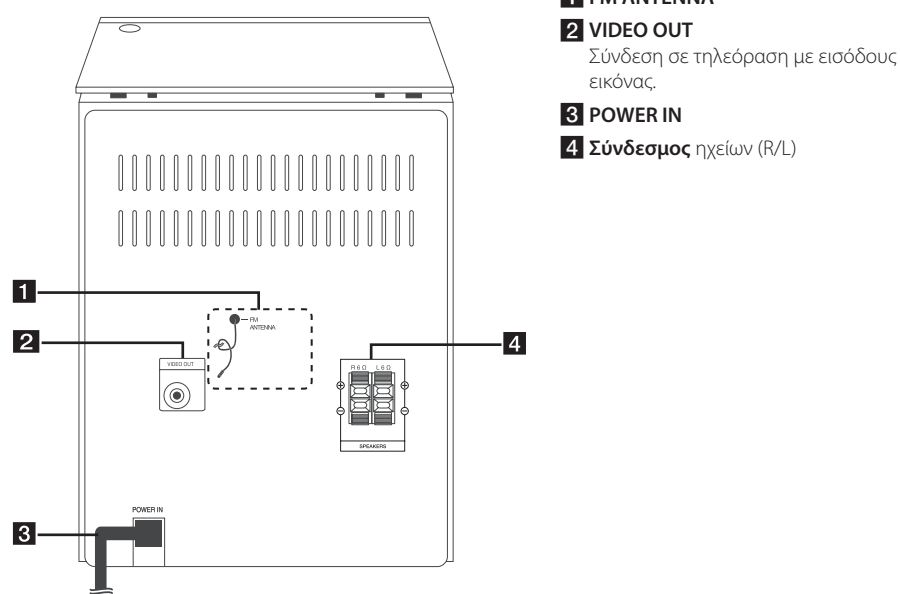

**1** EEKIVÚVTOC Ξεκινώντας

## **Σύνδεση με τα ηχεία**

## **Περίπτωση 1**

Συνδέστε τα βύσματα των καλωδίων των ηχείων στη θύρα SPEAKER.

Συνδέστε το βύσμα του κόκκινου καλωδίου στη θύρα **R** και το λευκό στη θύρα **L**.

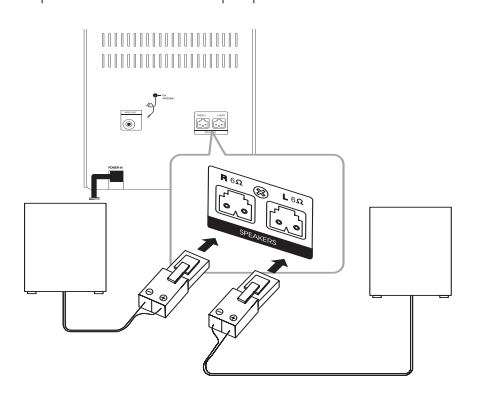

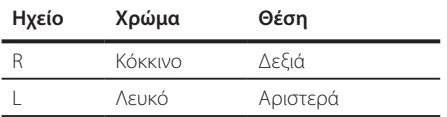

## **Περίπτωση 2**

Για να συνδέσετε το καλώδιο στην μονάδα, πατήστε το κάθε πλαστικό κλιπ για να ανοίξει η οπή σύνδεσης στην μονάδα. Εισάγετε το καλώδιο και αφήστε το πλαστικό έμβολο.

Συνδέστε τη μαύρη ρίγα από το κάθε καλώδιο στα τερματικά με την σημείωση – (πλην) και το άλλο άκρο στα τερματικά με την σημείωση + (συν).

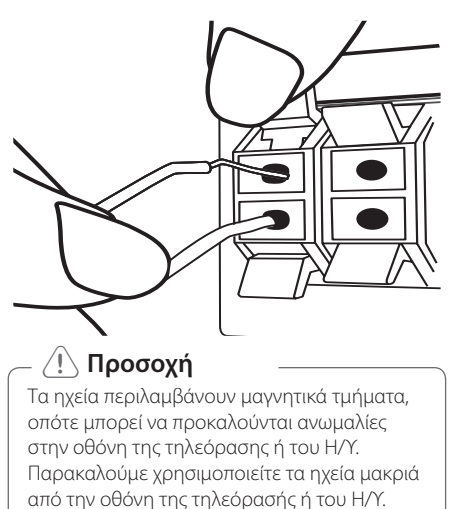

## **Συνδέσεις με την τηλεόρασή σας**

Συνδέστε την υποδοχή εξόδου εικόνας VIDEO OUT της συσκευής με την αντίστοιχη υποδοχή εισόδου εικόνας της τηλεόρασης χρησιμοποιώντας καλώδιο βίντεο.

Μπορείτε να ακούσετε τον ήχο μέσω των ηχείων του συστήματος.

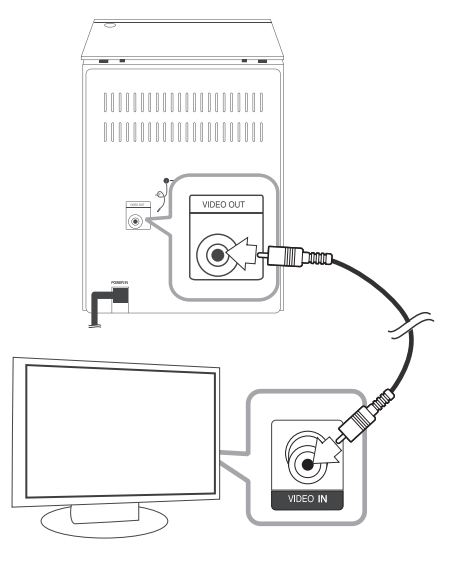

: Κίτρινο

## , **Σημείωση**

- Ανατρέξτε στις οδηγίες χρήσης της τηλεόρασης, του στερεοφωνικού συστήματος ή άλλων συσκευών σας όπως απαιτείται για να κάνετε τις καλύτερες συνδέσεις.
- y Βεβαιωθείτε ότι η μονάδα είναι απευθείας συνδεδεμένη με την τηλεόραση. Συντονίστε την Τηλεόραση με το σωστό κανάλι εισόδου του βίντεο.
- Μην συνδέσετε αυτήν τη μονάδα μέσω VCR. Υπάρχει η πιθανότητα η εικόνα να είναι παραμορφωμένη, εξαιτίας του συστήματος προστασίας αντιγραφής.

## **Σύνδεση Κεραίας**

Βεβαιωθείτε ότι εκτείνατε πλήρως το καλώδιο της κεραίας FM.

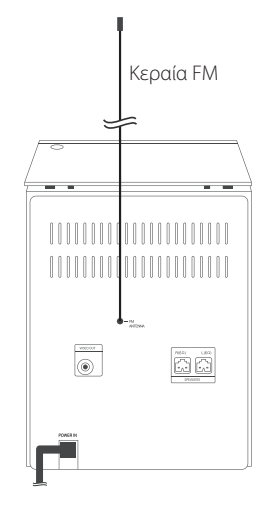

## **Προαιρετικός Εξοπλισμός Σύνδεσης**

## **Σύνδεση USB**

Συνδέστε την θύρα της Μνήμης USB (ή του αναπαραγωγέα MP3 κλπ) στην θύρα USB στο μπροστινό μέρος της μονάδας.

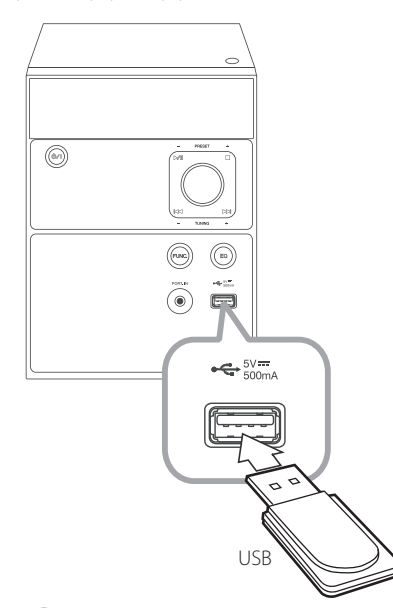

## , **Σημείωση**

Αφαίρεση της Συσκευής USB από τη μονάδα

- 1. Για να επιλέξτε άλλη λειτουργία / τρόπο λειτουργίας, πατήστε το  $\blacksquare$  δύο φορές συνεχόμενα.
- 2. Αφαιρέστε τη συσκευή USB από τη μονάδα.

## **Σύνδεση PORT.IN**

Συνδέσετε μία έξοδο της φορητής συσκευής (MP3 ή PMP κτ.λ.) στη θύρα PORT.ΙΝ.

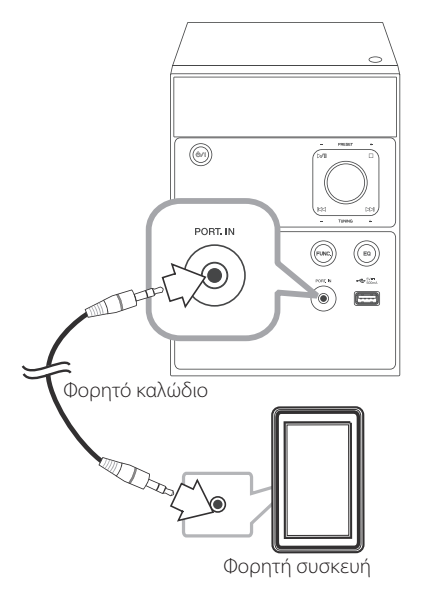

## **Ακρόαση μουσικής από την εξωτερική σας συσκευή**

Η μονάδα μπορεί να χρησιμοποιηθεί για να αναπαράξει μουσική από πολλούς τύπους εξωτερικών συσκευών.

- 1. Συνδέστε την εξωτερική συσκευή στη θύρα **PORT.IN** της μονάδας.
- 2. Βάλτε σε λειτουργία τη συσκευή πατώντας το **POWER** ((<sup>1</sup>)).
- 3. Επιλέξτε τη λειτουργία PORTABLE πατώντας το **FUNC.** στη μονάδα ή το **FUNCTION** στο τηλεχειριστήριο.
- 4. Ενεργοποιήστε την εξωτερική συσκευή και ξεκινήστε την αναπαραγωγή.

## **Ρύθμιση Setup**

Χρησιμοποιώντας το μενού Ρύθμισης, μπορείτε να πραγματοποιήσετε ορισμένες ρυθμίσεις σε στοιχεία όπως η εικόνα και ο ήχος. Μπορείτε επίσης να ορίσετε γλώσσα για τους υπότιτλους και για το μενού Ρυθμίσεων, μεταξύ άλλων. Για λεπτομέρειες σε κάθε αντικείμενο του μενού ρυθμίσεων.

## , **Σημείωση**

- y Διατίθεται μόνο στη λειτουργία DVD/CD ή USB.
- Φροντίστε να πραγματοποιείτε τις ρυθμίσεις μόνο σε κατάσταση πλήρους διακοπής. Μπορεί να μην αλλάζουν κάποια μενού ρύθμισης σε κατάσταση παύσης ή προσωρινής διακοπής.
- Συνιστάται έντονα να ρυθμιστεί η OSD πριν τις άλλες ρυθμίσεις.

## **Για την προβολή και έξοδο από το Setup Menu (Μενού ρυθμίσεων)**

- 1. Επιλέξτε τη λειτουργία DVD/CD ή USB πατώντας το **FUNCTION** στο τηλεχειριστήριο ή το **FUNC.** στη μονάδα.
- 2. Πατήστε το **SETUP**. Το μενού [SETUP] εμφανίζεται.
- 3. Πατήστε **SETUP** για να εξέλθετε από το μενού [SETUP].

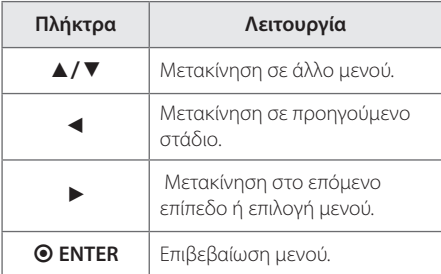

## **ΓΕΝΙΚΕΣ ΡΥΘΜΙΣΕΙΣ**

## **ΟΘΟΝΗ ΤΗΛΕΟΡ.**

Επιλέξτε την αναλογία πλευρών τηλεόρασης ανάλογα με τον τύπο της δικής σας τηλεόρασης.

#### **[4 : 3 PANSCAN]**

Επιλέξτε το σε περίπτωση σύνδεσης σε μία τυπική οθόνη 4:3. Προβάλλει τις εικόνες ξακρισμένες, ώστε να χωρέσουν στην οθόνη της τηλεόρασης. Γίνεται περικοπή και στις δύο πλευρές της εικόνας.

#### **[4 : 3 LETTERBOX]**

Επιλέξτε το σε περίπτωση σύνδεσης σε μία τυπική οθόνη 4:3. Προβάλλει μαύρες γραμμές πάνω και κάτω από την εικόνα (σινεμασκόπ).

#### **[16 : 9]**

Επιλέξτε το σε περίπτωση σύνδεσης σε μεγάλη οθόνη τηλεόρασης 16:9. Η εικόνα 4:3 ρυθμίζεται οριζοντίως (με γραμμική αναλογία), ώστε να καλύψει όλη την οθόνη.

## **ΓΛΩΣ. ΕΝΔ. ΟΘ.**

Επιλέξτε τη γλώσσα για το μενού εγκατάστασης και την οθόνη.

### **ΠΡΟΦ. ΟΘΟΝΗΣ**

Η προφύλαξη οθόνης εμφανίζεται όταν αφήνετε τη μονάδα σε λειτουργία Stop για περίπου πέντε λεπτά.

#### , **Σημείωση**

Η προφύλαξη οθόνης δεν θα εμφανιστεί όταν αφήνετε τον αναπαραγωγέα σε κατάσταση παύσης.

#### **ΤΕΛΕΥΤΑΙΑ ΜΝΗΜΗ (Μόνο DVD)**

Αυτή η μονάδα απομνημονεύει την τελευταία σκηνή από τον τελευταίο δίσκο που αναπαράχθηκε. Η τελευταία σκηνή παραμένει στην μνήμη ακόμη και εάν αφαιρέσετε τον δίσκο από την μονάδα. Εάν φορτώσετε ένα δίσκο που έχει απομνημονεύσει τη σκηνή, η σκηνή ανακαλείται αυτόματα.

#### , **Σημείωση**

Δεν συνιστάται να αποθηκεύετε την τελευταία σκηνή όταν αλλάζετε στις άλλες λειτουργίες.

## **ΡΥΘΜ. ΗΧΟΥ**

### **ΡΥΘΜΙΣΗ ΑΝΑΛΟΓ. ΗΧΟΥ**

#### **[ΣΥΡΡΕΥΜ. ΜΙΞΗ]**

Το DOWNMIX σημαίνει ότι ο ήχος surround πολλαπλών καναλιών αναμειγνύεται ώστε να παραχθεί ήχος 2 καναλιών που να είναι κατάλληλος για αυτή τη μονάδα.

Επιλέξτε [LT/RT] για να αναμείξετε τον ήχο ή [STEREO] για να έχετε ήχο 2 καναλιών μόνο από τα μπροστινά ηχεία.

### **ΔΥΝΑΜΙΚΟΣ**

Αυτή η λειτουργία σας επιτρέπει να ακούτε τον ήχο της εξόδου πιο καθαρά όταν ο ήχος είναι πολύ δυνατός ή πολύ σιγανός.

Ορίστε το εύρος ΔΥΝΑΜΙΚΟΣ από το ΑΠΕΝΕΡΓΟΠ. έως το ΠΛΗΡΕΣ χρησιμοποιώντας τα  $\blacktriangle/\blacktriangledown$  και το b **ENTER**.

## **ΡΥΘΜΙΣΗ ΒΙΝΤΕΟ**

### **ΡΥΘΜ. ΧΡΩΜΑΤ.**

Μπορείτε να ελέγξετε την εικόνα μόνοι σας.

#### **[SHARPNESS]**

Ρύθμιση του επιπέδου ευκρίνειας στα άκρα μεταξύ των φωτεινών και σκοτεινών περιοχών της εικόνας.

#### **[ΦΩΤΕΙΝΟΤΗΤΑ ]**

Ρύθμιση του επιπέδου βάσης του σήματος στην εικόνα.

#### **[ΑΝΤΙΘΕΣΗ]**

Ρύθμιση του επιπέδου του σήματος μεταξύ του μαύρου και του λευκού στην εικόνα. Μπορείτε να χρησιμοποιήσετε το Contrast όταν το φωτεινό μέρος της εικόνας είναι κορεσμένο.

#### **[GAMMA]**

Ρύθμιση της φωτεινότητας της σκοτεινής περιοχής και του μεσαίου επιπέδου του γκρί στην εικόνα.

#### **[ΑΠΟΧΡΩΣΗ]**

Ρύθμιση της ισορροπίας μεταξύ των επιπέδων του κόκκινου και του πράσινου.

#### **[ΚΟΡΕΣΜΟΣ]**

Ρύθμιση της έντασης όλων των Χρωμάτων.

### **DIVX(R) VOD**

ΠΕΡΙ ΤΟΥ DIVX VIDEO: Το DivX® είναι μια ψηφιακή μορφή βίντεο που δημιουργήθηκε από την DivX, LLC, θυγατρική εταιρεία της Rovi Corporation. Αυτό είναι μια επίσημα πιστοποιημένη συσκευή DivX Certified® που έχει περάσει από αυστηρούς ελέγχους για να εξασφαλιστεί ότι αναπαράγει βίντεο DivX. Επισκεφτείτε το divx.com για περισσότερες πληροφορίες και για εργαλεία λογισμικού για μετατροπή των αρχείων σας σε βίντεο DivX.

ΠΕΡΙ ΤΟΥ DIVX VIDEO-ON-DEMAND: Αυτή η πιστοποιημένη DivX Certified ® συσκευή πρέπει να καταχωρηθεί έτσι ώστε να αναπαράγει ταινίες DivX Video-on-Demand του εμπορίου (VOD). Για να αποκτήσετε το δικό σας κωδικό καταχώρισης, εντοπίστε την ενότητα DivX VOD στο μενού ρυθμίσεων της συσκευής. Μεταβείτε στο vod.divx. com με αυτό τον κωδικό για να ολοκληρώσετε τη διαδικασία εγγραφής και να μάθετε περισσότερα για το DivX VOD.

#### **[Register]**

Προβάλλει τον κωδικό εγγραφής της συσκευής αναπαραγωγής σας.

#### **[Deregister]**

Απενεργοποιήστε τη συσκευή αναπαραγωγής και προβάλετε τον κωδικό απενεργοποίησης.

#### , **Σημείωση**

Όλα τα κατωφορτωμένα βίντεο από το DivX(R) VOD με τον κωδικό καταχώρησης αυτού του αναπαραγωγέα μπορούν να αναπαραχθούν μόνο σε αυτή τη μονάδα.

## **DIVX(R) SUBTITLE**

Ορισμός της προεπιλεγμένης τιμής για τους υπότιτλους. Ορίστε το μενού DIVX(R) SUBTITLE στο [ON]. Οι υπότιτλοι προβάλλονται αυτόματα όταν αναπαράγετε αρχείο ταινίας.

### , **Σημείωση**

Μπορείτε να δείτε τους υπότιτλους ακόμη και εάν ορίσετε το DIVX(R) SUBTITLE στο [OFF]. Πατήστε το **S-TITLE** στο τηλεχειριστήριο για να δείτε τους υπότιτλους.

### **ΚΩΔΙΚΟΣ DIVX(R) CP**

Εάν οι υπότιτλοι δεν προβάλλονται σωστά, μπορείτε να αλλάξετε τη σελίδα κωδικού υπότιτλων για να δείτε το αρχείο υπότιτλων σωστά.

## **ΡΥΘΜΙΣΕΙΣ ΠΡΟΤΙΜΗΣΕΩΝ**

## **ΤΥΠΟΣ TV**

Πρέπει να επιλέξετε την κατάλληλη λειτουργία συστήματος για το σύστημα τηλεόρασής σας. Επιλέξτε τύπο τηλεόρασης μεταξύ των [PAL], [ΑΥΤΟΜΑΤΑ], ή [NTSC].

## **[ΗΧΟΣ]/[ΥΠΟΤΙΤΛΟΙ]/[ΜΕΝΟΥ ΔΙΣΚΟΥ]**

#### **[Γλώσσες]**

Επιλέξτε τη γλώσσα που επιθυμείτε για τα κομμάτια ήχου (δίσκος ήχου), τους υπότιτλους και το μενού δίσκου.

#### , **Σημείωση**

- Εισάγετε ΚΩΔΙΚΟ ΓΛΩΣΣΑΣ όταν επιλέξετε [OTHERS] στον κατάλογο των γλωσσών. Ανατρέξτε στους "Κωδικούς Γλωσσών" στη σελίδα 28.
- Ανάλογα με το δίσκο, υπάρχει η πιθανότητα η ρύθμιση γλώσσας να μην λειτουργεί.

## **ΓΟΝ. ΕΠΙΠΕΔΟ**

Εμποδίζει την αναπαραγωγή αξιολογημένων DVD ανάλογα με το περιεχόμενό τους. (Δεν είναι αξιολογημένοι όλοι οι δίσκοι.) Απαιτείται ο κωδικός ασφαλείας για την αλλαγή της ρύθμισης.

#### **[Βαθμολογία 1-8]**

Η βαθμολογία ένα (1) έχει τους περισσότερους περιορισμούς και η βαθμολογία οκτώ (8) τους λιγότερους.

### **ΚΩΔ. ΠΡΟΣΒΑΣ.**

Μπορείτε να δημιουργήσετε ή να αλλάξετε τον κωδικό.

#### **PASSWORD MODE**

Επιλέξτε το [ON] για να κλειδώσετε τη ρύθμιση.

#### **ΚΩΔ. ΠΡΟΣΒΑΣ.**

Επιλέξτε [ΑΛΛΑΓΗ] για να αλλάξετε τον κωδικό ασφαλείας.

Εισάγετε τον 6-ψήφιο κωδικό ασφαλείας στα κενά και επιλέξτε [OK].

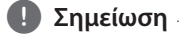

Εάν ξεχάσστε τον κωδικό ασφαλείας, εισάγετε "136900" στο κενό του κωδικού ασφαλείας για να επαναφέρετε τον κωδικό ασφαλείας.

## **ΠΡΟΕΠΙΛΟΓΗ**

Ορίζει τις προεπιλεγμένες τιμές στις αρχικές ρυθμίσεις. Επιλέξτε [ΕΠΑΝΑΦΟΡΑ] για αρχικοποίηση της ρύθμισης. Πρέπει να επαναφέρετε τις ρυθμίσεις μετά την αρχικοποίηση.

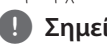

#### , **Σημείωση**

Πρέπει να εισάγετε τον κωδικό ασφαλείας όταν πραγματοποιήσετε επαναφορά του PASSWORD MODE στο [ΕΝ..] .

#### **Λειτουργία** 21

## **Βασικές λειτουργίες**

## **Λειτουργίες Δίσκου/USB**

- 1. Εισάγετε τον δίσκο πατώντας το **OPEN** ή συνδέστε τη συσκευή USB στη θύρα USB.
- 2. Επιλέξτε την λειτουργία **DVD/CD** ή **USB** πατώντας το **FUNCTION** στο τηλεχειριστήριο ή το **FUNC.** στη μονάδα.
- 3. Επιλέξτε αρχείο (ή κομμάτι / τίτλο) που θέλετε να αναπαραχθεί πατώντας τα  $\triangle/\blacktriangledown/\blacktriangle/\blacktriangleright$ .

#### , **Σημείωση**

Στους περισσότερους δίσκους Audio CD και DVD-ROM, η αναπαραγωγή ξεκινά αυτόματα.

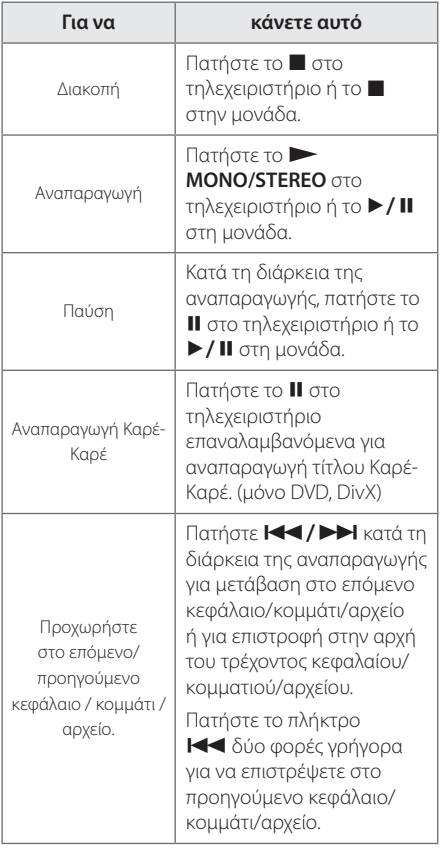

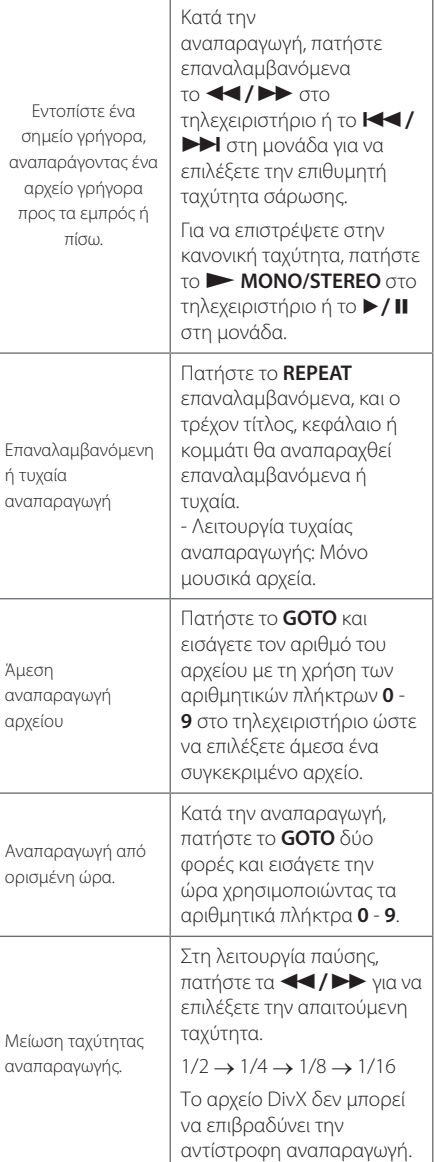

## **4**

- , **Σημείωση**
- Για να επιστρέψετε στον γονικό φάκελο, πατήστε το **4** ή χρησιμοποιήστε τα πλήκτρα Δ/ ▼ στο τηλεκοντρόλ για να επιλέξετε το ... και πατήστε το **@ ENTER**.
- Μπορείτε να επιλέξετε τη λειτουργία επανάληψης από τα παρακάτω.
	- DVD : CHAPTER TITLE OFF
	- USB, Audio CD, MP3/WMA CD : RPT 1 - RPT ALL - RANDOM - OFF
	- Ταινία : RPT 1 RPT ALL OFF
- Δεν υποστηρίζεται το DTS. Στην περίπτωση μορφότυπου ήχου DTS, δεν παράγεται ήχος.

## **Άλλες Λειτουργίες**

## **Εμφάνιση πληροφοριών δίσκου στην οθόνη DVD**

Μπορείτε να προβάλλετε διάφορες πληροφορίες για τον φορτωμένο δίσκο στην οθόνη και να αλλάξετε τη ρύθμιση.

- 1. Πατήστε το **GOTO** για να προβάλλετε τις διάφορες πληροφορίες αναπαραγωγής. Τα προβληθέντα στοιχεία διαφέρουν ανάλογα με τον τύπο του δίσκου ή την κατάσταση αναπαραγωγής.
- 2. Μπορείτε να επιλέξετε στοιχείο πατώντας τα  $\triangle$ / $\nabla$ .

Title – αριθμός τρέχοντος τίτλου / συνολικός αριθμός τίτλων.

Chapter – αριθμός τρέχουσας ενότητας / συνολικός αριθμός ενοτήτων.

- Audio επιλεγμένη γλώσσα ήχου ή κανάλι.
- Subtitle επιλεγμένος υπότιτλος.

Angle – επιλεγμένη γωνία / συνολικός αριθμός γωνιών.

- TT TIME Χρόνος αναπαραγωγής του τρέχοντος τίτλου που έχει παρέλθει.
- CH TIME Χρόνος αναπαραγωγής του τρέχοντος φακέλου που έχει παρέλθει.
- REPEAT Επιλέξτε χαρακτηριστικό επανάληψης.
- TIME DISP Επιλέξτε τρόπο προβολής του χρόνου.
- 3. Πατήστε το **@ ENTER** για να επιλέξετε το μενού.
- 4. Αλλάξτε τη ρύθμιση με τη χρήση των αριθμητικών πλήκτρων ή των  $\blacktriangle/\blacktriangledown$ .
- 5. Πατήστε το **@ ENTER** για να επιβεβαιώσετε τη ρύθμιση.
- 6. Πατήστε **GOTO** για να εξέλθετε από το μενού στην οθόνη.

### , **Σημείωση**

Μπορείτε επίσης να επιλέξετε λειτουργία TIME DISP άμεσα με τη χρήση του **DISPLAY** στο τηλεχειριστήριο.

## **Για να εμφανιστεί το μενού DVD**

## **DVD**

Όταν αναπαράγετε ένα DVD το οποίο περιέχει πολλά μενού, μπορείτε να επιλέξετε το μενού που θέλετε χρησιμοποιώντας το **MENU**.

- 1. Πατήστε το **MENU**. Εμφανίζεται το μενού του δίσκου.
- 2. Επιλέξτε το μενού με τη χρήση των  $\triangle/\blacktriangledown/\blacktriangle/$  $\blacktriangleright$
- 3. Πατήστε **Θ ENTER** για να επιβεβαιώσετε.

## **Για να εμφανιστεί ο τίτλος του DVD**

### **DVD**

Όταν αναπαράγετε ένα DVD το οποίο περιέχει πολλούς τίτλους, μπορείτε να επιλέξετε το μενού που θέλετε χρησιμοποιώντας το **TITLE**.

- 1. Πατήστε το **TITLE**. Εμφανίζεται ο τίτλος του δίσκου.
- 2. Επιλέξτε το μενού πατώντας τα  $\triangle/\blacktriangledown/\blacktriangle/\blacktriangleright$ .
- 3. Πατήστε **· ENTER** για να επιβεβαιώσετε.

## **Επιλογή γλώσσας υπότιτλων** DVD | MOVIE

Κατά τη διάρκεια της αναπαραγωγής, πατήστε το πλήκτρο **S-TITLE** επανειλημμένα ώστε να επιλέξετε τη γλώσσα των υποτίτλων που επιθυμείτε.

## **Δημιουργία του δικού σας προγράμματος** ACD **S**

Μπορείτε να αναπαράγετε το περιεχόμενο ενός δίσκου με τη σειρά που θέλετε ορίζοντας την σειρά των κομματιών στον δίσκο. Ο προγραμματισμός ακυρώνεται όταν αφαιρείται ο δίσκος.

- 1. Εισάγετε ένα CD στη μονάδα.
- 2. Πατήστε **PROG./MEMO.** για να καταχωρήσετε τα αγαπημένα σας κομμάτια στο CD ήχου.
- 3. Εισάγετε τον αριθμό του κομματιού στον κατάλογο με τη χρήση των αριθμητικών πλήκτρων στο τηλεχειριστήριο.

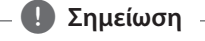

Για να διαγράψετε τον αριθμό του κομματιού, επιλέξτε το και πατήστε το **CLEAR** στο τηλεχειριστήριο.

4. Επιλέξτε START για να ακούσετε μουσική σύμφωνα με τον κατάλογό σας με τη χρήση των Δ/V/</broto τηλεχειριστήριο και πατήστε το b **ENTER**.

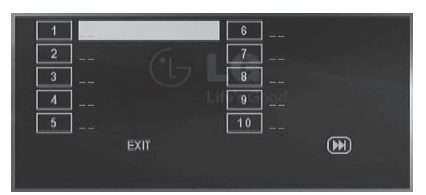

#### , **Σημείωση**

Μπορείτε να αποθηκεύσετε έως 20 κομμάτια στον κατάλογο. Επιλέξτε **>>Ι** για να μεταβείτε στην επόμενη σελίδα.

## **Προεπισκόπηση ενός αρχείου PHOTO PHOTO**

Η μονάδα αυτή μπορεί να αναπαράγει δίσκους με αρχεία φωτογραφιών.

- 1. Επιλέξτε την λειτουργία DVD/CD ή USB πατώντας το **FUNCTION** στο τηλεχειριστήριο ή το **FUNC.** στη μονάδα.
- 2. Επιλέξτε φάκελο χρησιμοποιώντας τα Δ/ ▼ και το d ή το b **ENTER**.
- 3. Επιλέξτε φάκελο χρησιμοποιώντας τα  $\blacktriangle/\blacktriangledown$ για να επισημάνετε αρχείο φωτογραφίας και το b **ENTER** ή το z**MONO/STEREO** στο τηλεχειριστήριο ή τα ▶/Ⅱ στη μονάδα. Ξεκινά η προβολή της παρουσίασης.

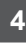

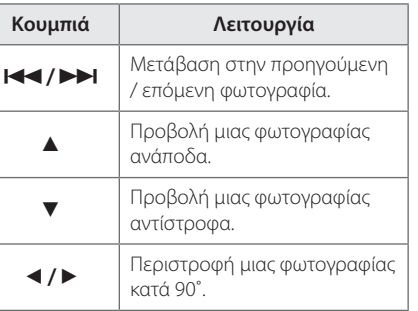

Για να επιστρέψετε στον κατάλογο, πατήστε το **MENU**.

# Λειτουργία

### **Μετάβαση στη λειτουργία μικρογραφιών**

Ενώ βλέπετε μια φωτογραφία, πατήστε το στο τηλεχειριστήριο ή το  $\blacksquare$  στη μονάδα για να μεταβείτε στη λειτουργία μικρογραφιών. (Μενού  $JPEG$ ) Επιλέξτε εικόνα ή μενού με τη χρήση των  $\blacktriangle$ /  $\blacktriangledown$ / ◀ / ▶ στο τηλεχειριστήριο, και πατήστε το b **ENTER**.

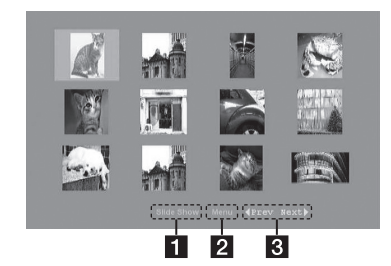

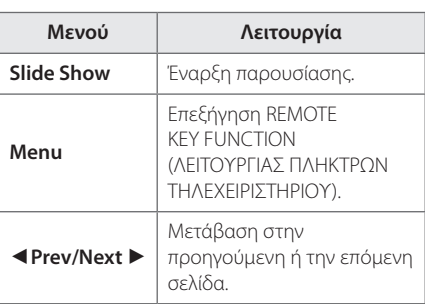

Για να επιστρέψετε στον κατάλογο, πατήστε το **MENU**.

## **Ακρόαση μουσικής κατά την προβολή παρουσίασης PHOTO**

Μπορείτε να προβάλλετε αρχεία φωτογραφίας ενώ ακούτε αρχεία ήχου. Εκκίνηση παρουσίασης φωτογραφιών κατά την αναπαραγωγή μουσικής.

### , **Σημείωση**

Τα αρχεία πρέπει να είναι στην ίδια συσκευή για να απολαύσετε και τις φωτογραφίες και τον ήχο.

## **Προσωρινή σίγαση του ήχου**

Πιέστε το **MUTE** στο τηλεχειριστήριο για να πραγματοποιήσετε σίγαση της συσκευή σας.

Μπορείτε να πραγματοποιήσετε σίγαση της μονάδας σας, για παράδειγμα, για να απαντήσετε το τηλέφωνο. Θα αναβοσβήνει το "Πx" στην οθόνη.

Για να ακυρώσετε τη λειτουργία σίγασης, πατήστε ξανά το **MUTE** ή ρυθμίστε την ένταση του ήχου πατώντας το **VOL(+/-)**.

## **Προβολή πληροφοριών αρχείου (ID3 TAG)**

Μπορείτε να ελέγξετε τις πληροφορίες των αρχείων MP3/WMA στην οθόνη κατά τη διάρκεια της αναπαραγωγής>.

## **ΑΥΤΟΜΑΤΗ ΑΠΕΝΕΡΓΟΠΟΙΗΣΗ**

Αυτή η μονάδα θα απενεργοποιηθεί από μόνη της για εξοικονόμηση κατανάλωσης ενέργειας εάν η κύρια μονάδα δεν είναι συνδεδεμένη σε εξωτερική συσκευή και δεν χρησιμοποιηθεί για 25 λεπτά.

Το ίδιο ισχύει και για τη μονάδα μετά από έξι ώρες από τη στιγμή που η κεντρική μονάδα συνδεθεί σε άλλη συσκευή χρησιμοποιώντας αναλογική είσοδο.

**4**

## **Λειτουργίες ραδιοφώνου**

## **Ακρόαση ραδιοφώνου**

- 1. Επιλέξτε τη λειτουργία του ραδιοφώνου (FM) χρησιμοποιώντας το **FUNCTION** στο τηλεχειριστήριο ή το **FUNC.** στη μονάδα. Γίνεται συντονισμός στον τελευταίο ληφθένα σταθμό.
- 2. Αυτόματος συντονισμός : Πατήστε και κρατήστε πατημένα τα **TUNING (-/+)** στο τηλεχειριστήριο ή τα **TUNING (-/+)** στη μονάδα για περίπου δύο δευτερόλεπτα έως ότου να αρχίσει να αλλάζει η ένδειξη της συχνότητας, και μετά ελευθερώστε. Η αυτόματη αναζήτηση σταματά όταν η συσκευή συντονιστεί σε ένα σταθμό.

Μη αυτόματος συντονισμός : Πατήστε επαναλαμβανόμενα τα **TUNING (-/+)** στο τηλεχειριστήριο ή τα **TUNING (-/+)** στη μονάδα.

3. Ρυθμίστε την ένταση πατώντας επαναλαμβανόμενα το **VOL (+/-)** ή περιστρέψτε το μπουτόν της έντασης στη μονάδα.

## **Βελτίωση ποιότητας λήψης FM**

#### Πατήστε το **MONO/STEREO** στο

τηλεχειριστήριο. Με τον τρόπο αυτό, η λήψη του δέκτη αλλάζει από στερεοφωνική σε μονοφωνική και βελτιώνεται συνήθως το σήμα.

## **Προεπιλογή ραδιοφωνικών σταθμών**

Έχετε την δυνατότητα να ρυθμίσετε εκ των προτέρων 50 σταθμούς για τα FM.

Πριν τον συντονισμό, βεβαιωθείτε ότι χαμηλώσατε την ένταση.

- 1. Επιλέξτε τη λειτουργία του ραδιοφώνου (FM) χρησιμοποιώντας το **FUNCTION** στο τηλεχειριστήριο ή το **FUNC.** στη μονάδα. Γίνεται συντονισμός με τον τελευταίο ληφθέντα σταθμό.
- 2. Επιλέξτε την επιθυμητή συχνότητα πατώντας το **TUNING (-/+)** στο τηλεχειριστήριο ή το **TUNING (-/+)** στη μονάδα.
- 3. πατήστε **PROG./MEMO.** Ένας προκαθορισμένος αριθμός θα αναβοσβήνει στην οθόνη.
- 4. Πατήστε **PRESET (**w/s**)** για να επιλέξετε τον προκαθορισμένο αριθμό που θέλετε
- 5. Πατήστε **PROG./MEMO.** Ο σταθμός αποθηκεύεται.
- 6. Επαναλάβατε τα βήματα 2 έως 5 για να αποθηκεύσετε άλλους σταθμούς.
- 7. Για να ακούσετε κάποιον προεπιλεγμένο σταθμό, πατήστε τα **PRESET (**w/s**)** ή **PRESET (+/-)** στη μονάδα.

## **Διαγραφή όλων των αποθηκευμένων σταθμών**

### **Κάθε αποθηκευμένος σταθμός**

- 1. Επιλέξτε τον απιθηκευμένο σταθμό που θέλετε να διαγράψετε.
- 2. Πατήστε **CLEAR**. Ένας προκαθορισμένος αριθμός θα αναβοσβήνει στο παράθυρο της οθόνης.
- 3. Πατήστε ξανά το **CLEAR** ενώ προβάλλεται ο προκαθορισμένος αριθμός.

#### **Διαγραφή όλων των αποθηκευμένων σταθμών**

- 1. Πατήστε και κρατήστε πατημένο το **CLEAR** στο τηλεχειριστήριο για περίπου δύο δευτερόλεπτα. Θα αναβοσβήνει το "CLEAR" στην οθόνη.
- 2. Πατήστε ξανά το **CLEAR** ενώ προβάλλεται το "CLEAR". Όλοι οι προεπιλεγμένοι σταθμοί διαγράφονται.

## **Πληροφορίες για έναν ραδιοφωνικό σταθμό**

Ο δέκτης FM διαθέτει λειτουργία RDS (Radio Data System). Αυτή η λειτουργία προβάλλει πληροφορίες για το ραδιοφωνικό σταθμό που ακούτε. Πατήστε το **RDS** επανειλημμένα για να δείτε με τη σειρά τους διάφορους τύπους δεδομένων:

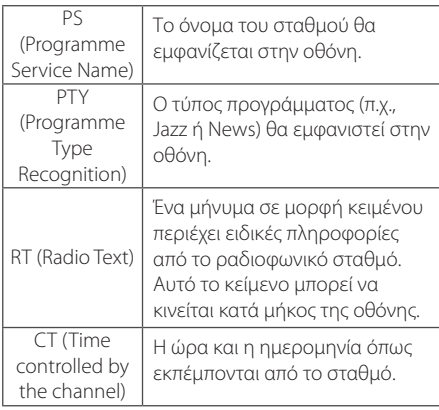

Μπορείτε να αναζητήσετε ραδιοφωνικούς σταθμούς από τον τύπο του προγράμματος πατώντας **RDS**. Η οθόνη θα δείξει το τελευταίο πρόγραμμα που χρησιμοποιήθηκε. Πατήστε **PTY** μία ή περισσότερες φορές για να επιλέξετε το τύπο του προγράμματος που επιθυμείτε. Πατήστε το **TUNING (-/+)** στο τηλεχειριστήριο ή το **TUNING (-/+)** στη μονάδα. Το ραδιόφωνο θα αρχίσει την αναζήτηση αυτόματα. Όταν αναβρεθεί ένας σταθμός θα σταματήσει η αναζήτηση.

## **Ρύθμιση ήχου**

## **Ρύθμιση της λειτουργίας surround**

Αυτό το σύστημα διαθέτει έναν αριθμό προκαθορισμένων πεδίων ήχου surround. Μπορείτε να επιλέξετε μια επιθυμητή λειτουργία ήχου χρησιμοποιώντας το πλήκτρο 9 **SOUND EFFECT** στο τηλεχειριστήριο ή το **EQ** στη συσκευή.

Τα προβαλλόμενα στοιχεία για το Equalizer (ισοσταθμιστή) μπορεί να διαφέρουν ανάλογα με τις πηγές ήχου και τα εφέ.

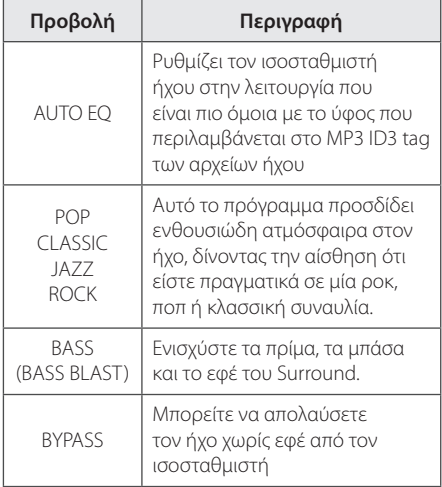

#### , **Σημείωση**

Μπορεί να χρειαστεί να ξαναρυθμίσετε τη λειτουργία surround όταν αλλάξετε είσοδο, μερικές φορές ακόμα και μετά από αλλαγή κομματιού.

## **Επίλυση προβλημάτων**

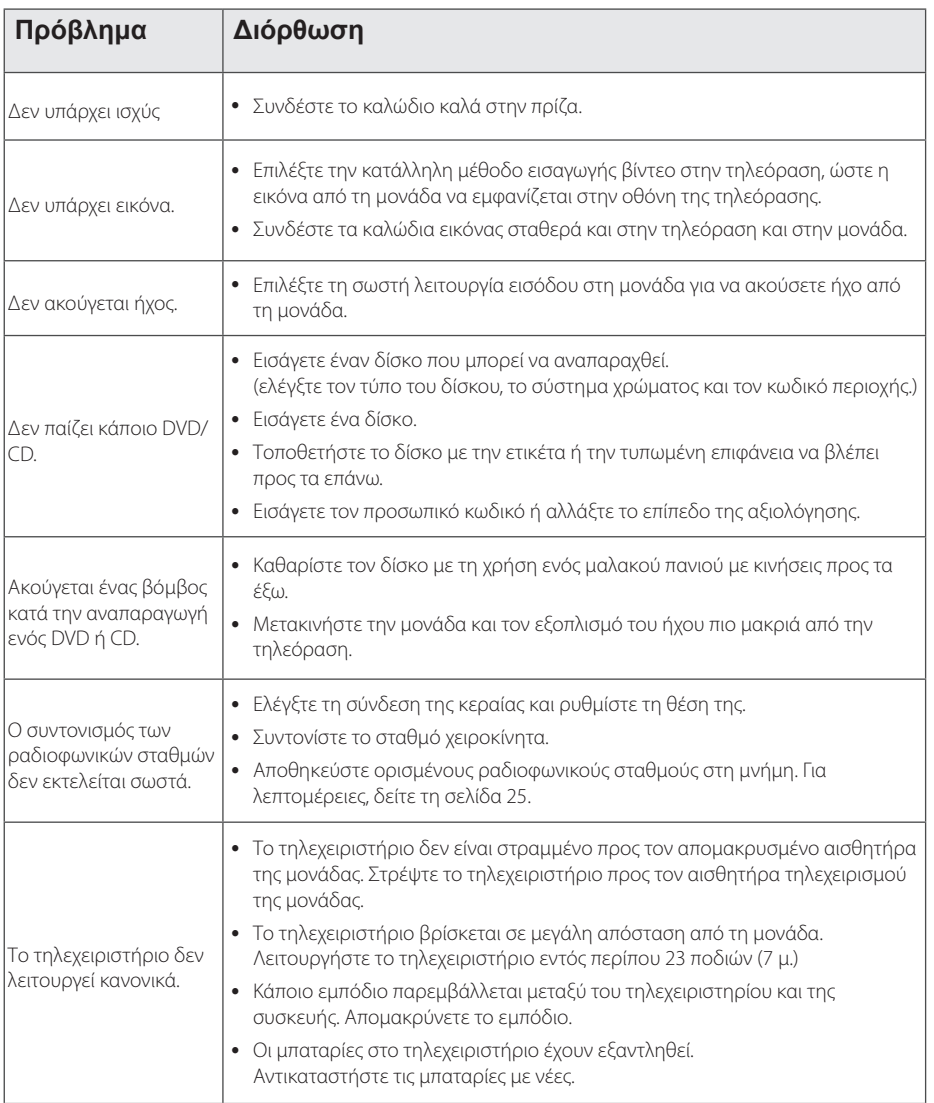

## **Κωδικοί Γλωσσών**

Χρησιμοποιείστε την παρακάτω λίστα για να εισάγετε την επιθυμητή γλώσσα για τις παρακάτω αρχικές ρυθμίσεις:Ήχος Δίσκου, Υπότιτλοι Δίσκου, Μενού Δίσκου.

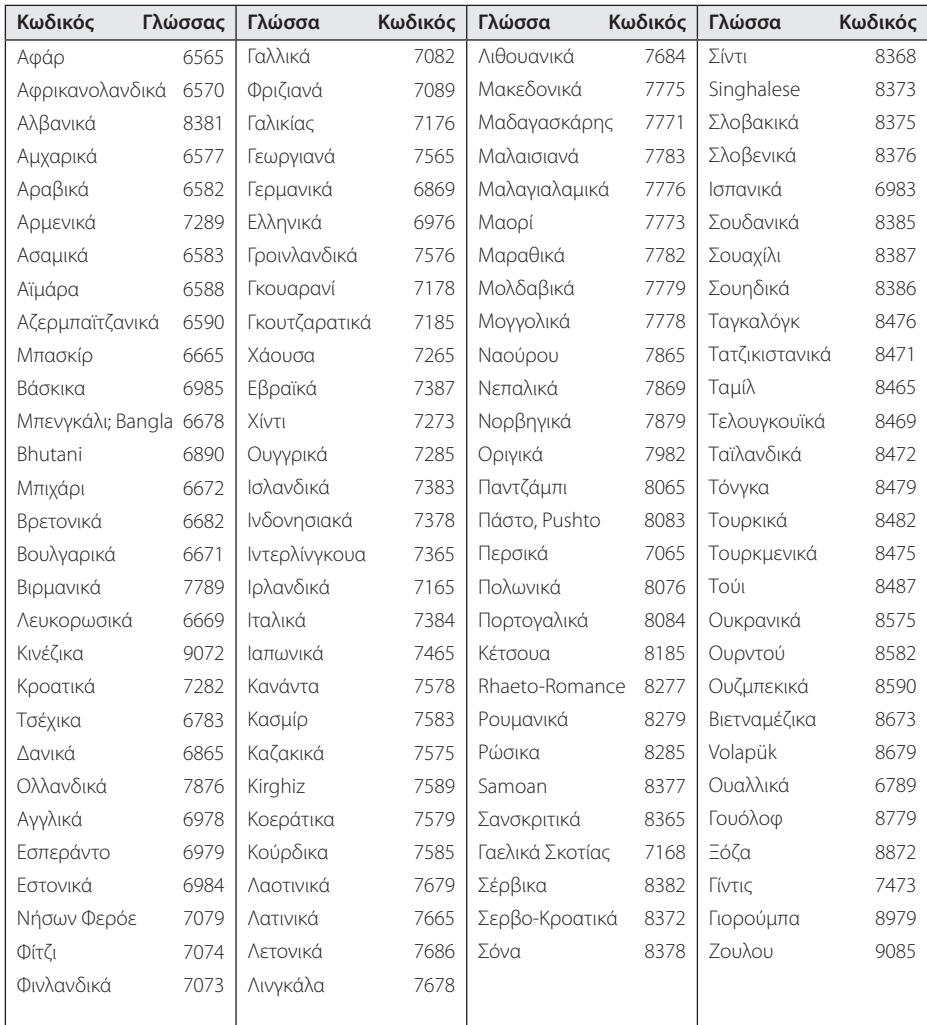

## **Εμπορικά σήματα και άδειες**

## **DOLBY**

Τα Dolby, Pro Logic, και το σύμβολο με το διπλό D είναι σήματα κατατεθέντα της Dolby Laboratories.

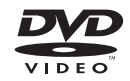

Το λογότυπο "DVD Logo" είναι εμπορικό σήμα της DVD Format/ Logo Licensing Corporation.

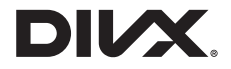

Τα DivX ®, DivX Certified® και τα συναφή λογότυπα είναι εμπορικά σήματα της Rovi Corporation ή των θυγατρικών της και χρησιμοποιούνται κατόπιν αδείας.

> Παράρτημα **6 Dappenhall**

## **Προδιαγραφές**

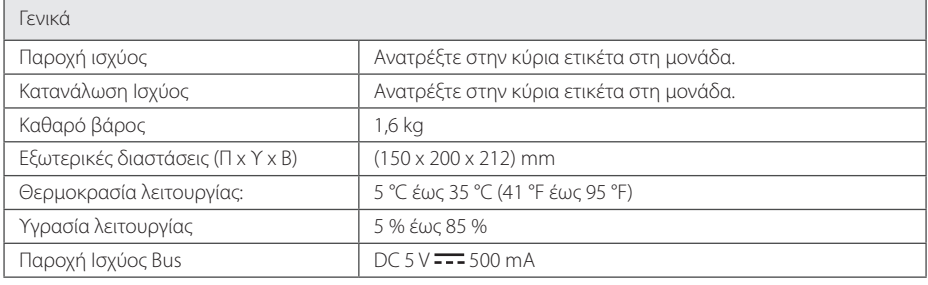

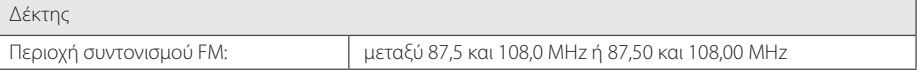

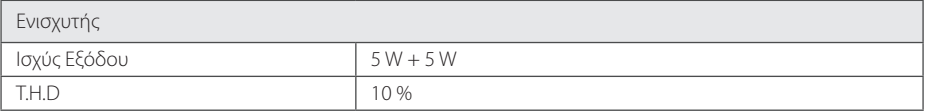

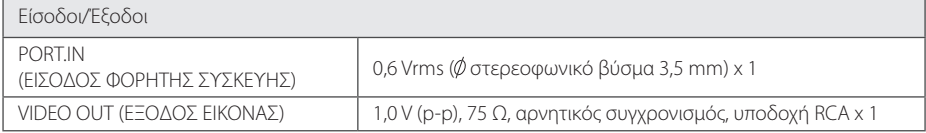

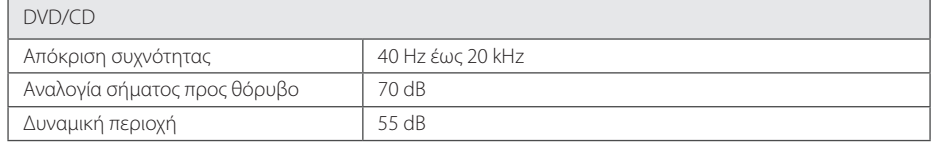

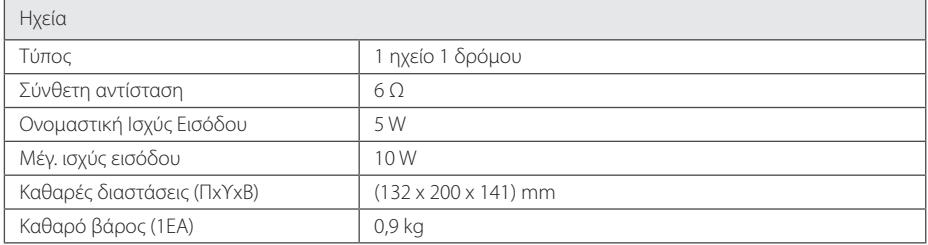

• Η σχεδίαση και οι προδιαγραφές υπόκεινται σε μεταβολή χωρίς προειδοποίηση.

## **Συντήρηση**

## **Χειρισμός της συσκευής**

### **Όταν μεταφέρετε τη συσκευή**

Παρακαλούμε φυλάξτε την αρχική συσκευασία αποστολής και τα υλικά συσκευασίας. Εάν πρέπει να αποστείλετε τη μονάδα, για μέγιστη προστασία, συσκευάστε τη μονάδα όπως είχε συσκευαστεί αρχικά στο εργοστάσιο.

### **Διατηρήστε καθαρές τις εξωτερικές επιφάνειες**

Μην χρησιμοποιείτε πτητικά υγρά, όπως εντομοκτόνα, κοντά στη συσκευή.

Το καθάρισμα με έντονη πίεση θα μπορούσε να καταστρέψει την επιφάνεια.

Μην αφήνετε αντικείμενα από πλαστικό ή λάστιχο να έρχονται σε επαφή με τη συσκευή για μεγάλα χρονικά διαστήματα.

## **Καθαρισμός μονάδας**

Για να καθαρίσετε τη συσκευή, χρησιμοποιήστε ένα απαλό, στεγνό πανί. Εάν οι επιφάνειες είναι πολύ βρώμικες, χρησιμοποιήστε ένα μαλακό πανί, ελαφρώς υγραμένο με ένα ήπιο καθαριστικό διάλυμα. Μη χρησιμοποιείτε ισχυρά διαλυτικά, όπως οινόπνευμα, βενζίνη ή νέφτι, καθώς αυτά μπορεί να προκαλέσουν ζημιά στην επιφάνεια της μονάδας.

## **Συντήρηση της συσκευής**

Η μονάδα είναι μία συσκευή ακρίβειας, υψηλής τεχνολογίας. Εάν τα μέρη του οπτικού φακού και της μονάδας του δίσκου είναι λερωμένα ή φθαρμένα, η ποιότητα της εικόνας μπορεί να αλλοιωθεί. Για πληροφορίες, επικοινωνήστε με τον κοντινό εξουσιοδοτημένο κέντρο τεχνικής υποστήριξης.

## **Σημειώσεις για τους Δίσκους**

### **Χειρισμός των Δίσκων**

Μην κολλάτε ποτέ χαρτί ή ταινία στο δίσκο.

### **Φύλαξη των δίσκων**

Μετά τη χρήση, φυλάσσετε το δίσκο στη θήκη του. Μην εκθέτετε το δίσκο σε άμεσο ηλιακό φως ή πηγές θερμότητας και μην τον αφήνετε σε παρκαρισμένο αυτοκίνητο, το οποίο είναι εκτεθειμένο σε άμεσο ηλιακό φως.

### **Καθαρισμός Δίσκων**

Μην χρησιμοποιείτε ισχυρούς διαλύτες όπως βενζίνη, διαλυτικά χρωμάτων, καθαριστικά του εμπορίου ή αντιστατικά σπρέι που προορίζονται για παλαιότερους δίσκους βινυλίου.

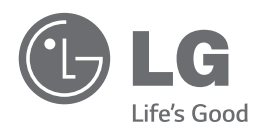

 $\overline{\phantom{a}}$ 

 $\overline{\phantom{a}}$